# Pools maken om bladebeheer in Cisco UCS te vereenvoudigen I

# Inhoud

[Inleiding](#page-0-0) [Voorwaarden](#page-1-0) [Vereisten](#page-1-1) [Gebruikte componenten](#page-1-2) **[Netwerkdiagram](#page-1-3) [Conventies](#page-2-0)** [Achtergrondinformatie](#page-2-1) [Hoofdtaak](#page-3-0) [Serverpools maken](#page-3-1) [Dezelfde server kan in de verschillende pool worden gebruikt](#page-6-0) [UID-pools maken](#page-7-0) [MAC-pools maken](#page-10-0) [WWN Pools maken](#page-13-0) [Verifiëren](#page-16-0) [Problemen oplossen](#page-17-0) [Gerelateerde informatie](#page-17-1)

# <span id="page-0-0"></span>**Inleiding**

Het was typisch voor gebruik de afgeleide waarden (gebrand waarden) voor UUID en adapteridentiteit wanneer u het Cisco Unified Computing System (UCS)-bladeserver van Cisco met het Rack-Mounted (traditionele server) paradigma inzette (geïnstalleerd, opgestart of benaderd). In de volledige implementatie van het paradigma van de Logical Server moet u identiteiten hebben die met het logische serviceprofiel worden gedefinieerd die dan op de Cisco UCS-blade zullen worden toegepast. Een Logische Server wordt gedefinieerd met identiteit (UUID-, MAC/WWN-adressen en VLAN/VSAN-vereisten). Het profiel kan met slechts één lemmet tegelijk worden geassocieerd, maar de associatie kan worden gewijzigd als er een probleem is met een bepaald zwaard, of wanneer op een bepaald zwaard een hardwareonderhoud vereist is.

Met het concept Mobiele (Relocatable) Logische Server kan op verschillende tijdstippen dezelfde logische server worden opgestart op verschillende blades. Wanneer een mes is gekoppeld aan een serverprofiel, erft het al zijn identiteit en laars informatie van het profiel. Dit model werkt het beste als het besturingssysteem is gestart uit een SAN-LUN. Dit document toont aan hoe u identiteitsgroepen kunt maken die binnen het profiel van de Logische Server zijn gedefinieerd om het concept Mobiele Logische Server te vergemakkelijken:

- UID-pools maken
- MAC-pools maken

• WWN Pools maken

Zodra deze pools zijn gemaakt, vereenvoudigt het het bladbeheer binnen de Cisco UCSomgeving.

Cisco UCS gebruikt zichzelf om een model op te zetten waar serverboerderijen makkelijk toegewezen en ingezet kunnen worden zonder de noodzaak om specifieke hardware aan specifieke serverrollen vooraf te koppelen. De serverpools lenen zichzelf aan het server farmmodel. Merk op dat u nog steeds een afzonderlijk logisch serverprofiel voor elke server nodig hebt dat tegelijkertijd wordt gestart. Als je een boerderij van 50 webservers wilt inzetten, heb je 50 afzonderlijke (maar hopelijk zeer gelijkaardige) profielen nodig. Deze functie voor serverpool maakt een eenvoudige implementatie van het serverboerderijmodel in Cisco UCS mogelijk. Dit document toont u hoe u Server Pools kunt creëren die een methode verstrekken om meerdere logische serverprofielen te gebruiken om servers in een landbouwbedrijf te maken.

# <span id="page-1-0"></span>Voorwaarden

## <span id="page-1-1"></span>Vereisten

Cisco raadt het volgende aan:

- beschikken over een werkende kennis van Cisco UCS Server bladesoftware en hardware.
- Wees bekend met de UCS Management-toepassing.
- Begrijp het effect en de implicaties van de verschillende opdrachten die in dit document worden beschreven.
- Wees bekend met de UCS-componenten en -topologie. Raadpleeg het <u>netwerkdiagram</u> voor een typische oplossing.

#### <span id="page-1-2"></span>Gebruikte componenten

De informatie in dit document is gebaseerd op het Cisco UCS-systeem.

#### <span id="page-1-3"></span>**Netwerkdiagram**

Een typische topologie van Cisco UCS lijkt op dit:

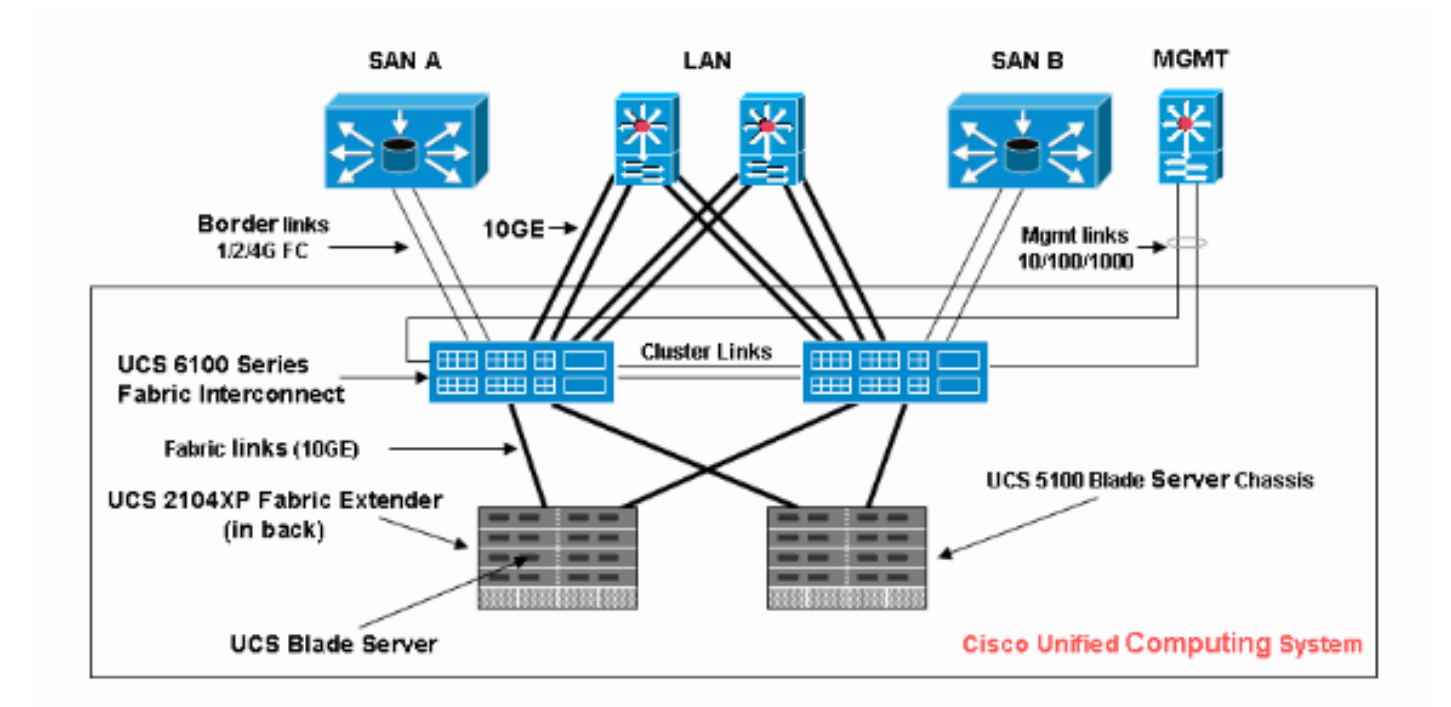

## <span id="page-2-0"></span>**Conventies**

Raadpleeg de [Cisco Technical Tips Convention](//www.cisco.com/en/US/tech/tk801/tk36/technologies_tech_note09186a0080121ac5.shtml) voor meer informatie over documentconventies.

# <span id="page-2-1"></span>Achtergrondinformatie

In het rek-gemonteerde (traditionele server) bladbeheerparadigma was het typerend om de afgeleide waarden voor UID en adapteridentificatie te gebruiken. In het mobiele (relocatable) logische serverparadigma, moet u identiteit hebben gedefinieerd met het logische serviceprofiel dat vervolgens op het lemmet wordt toegepast. Deze richten zich op de belangrijkste kenmerken van het Blade-beheerparadigma voor Rack-Mounted (traditionele server) en Mobile Logical Server binnen Cisco UCS.

- 1. De Profile Elementof Rack-Mounted (Traditionele Server) Paradigma bevat:
	- Serviceprofiel nog steeds vereist, aangezien geen netwerk/SAN-connectiviteit is toegestaan zonder serviceprofielGebiedsprofiel voor elk mes dat u tegelijkertijd wilt opstartenKan profielen klokken of van sjablonen maken om het te vereenvoudigen
	- Blade-identiteit (UUID/WWN)Standaard ingebouwd in boulevat"Derived" UID is UID in Cisco CLI (het standaard) en verschijnt als één "0" in Cisco UCS GUI
	- vNIC/vHBAmoet vNIC/vHBA maken voor elke adapter die u wilt aansluiten in het Blade OS
	- vNIC, vHBA-identiteiten (MAC, WWN)Kan standaard ingebouwd in kaarten gebruiken
	- OpslagvolgordeKan door profiel worden ingesteld of blanco en controle laten als normale server via het geprogrammeerde systeem
- 2. De elementen van het profiel van de mobiele (verplaatsbare) logische server zijn:
	- UUID is een 128-bits getal (32 hex cijfers, 16 groepen van 2 hex cijfers). Het is de bedoeling ●dat ze een component wereldwijd op unieke wijze identificeren. Er bestaan verschillende UIDgeneratiealgoritmen. U kunt ook een UID-achtervoegsel gebruiken. Cisco UCS Manager genereert automatisch een uniek voorvoegsel zodat u gegarandeerd bent van een unieke UID

voor elke logische server:Gebruik de "afgeleide" waarde nietMaak de UID omhoog (of genereer) die met profiel beweegtGebruik de UUID-pool om een uniek karakter te garanderen voor alle profielen die dezelfde pool gebruiken

• vNIC, vHBA-identiteiten (MAC, WWN)Gebruik de "afgeleide" waarde nietMake omhoog voor MAC/WWN dat beweegt met profielGebruik de MAC/WWN-pool om uniekheid te garanderen onder alle profielen die dezelfde pool gebruiken

# <span id="page-3-0"></span>Hoofdtaak

## <span id="page-3-1"></span>Serverpools maken

Serverpools zijn een efficiënte manier om serverblades te bundelen voor organisaties, geheugenvereisten, CPU's, snelheid, kernen, enz. Elk mes dat tegelijkertijd wordt gestart moet zijn eigen serverprofiel hebben. Het profielmechanisme vergemakkelijkt nog steeds meerdere bladeservers die als een pool van servers worden behandeld.

Pools kunnen handmatig worden ingevuld of automatisch worden ingevuld met het beleid voor serverpool. Een lemmet kan tegelijkertijd in meerdere pools zijn. Welk profiel van "claims" een specifiek lemmet ook is, het huidige "eigenaarschap" is, ongeacht het aantal pools waarin het zich bevindt.

Om daadwerkelijk een serverpool te gebruiken, associeert u een serviceprofiel met de pool. De Cisco UCS Manager kiest automatisch een beschikbaar lemmet uit de pool (een beschikbaar lemmet is op dit moment ontdekt maar niet geassocieerd met om het even welk profiel, en niet in het proces van worden geassocieerd of disgeassocieerd). Dit document toont hoe u serverpools in Cisco UCS kunt maken.

- 1. Meld u aan bij de Cisco UCS Manager GUI.
- 2. Klik in het navigatiedeelvenster op het tabblad servers.
- 3. In het filter trekt u de pools omlaag.
- 4. Breek de wortel uit.
- 5. Kies servergroepen, klik met de rechtermuisknop en kies Nieuwe servergroep maken.

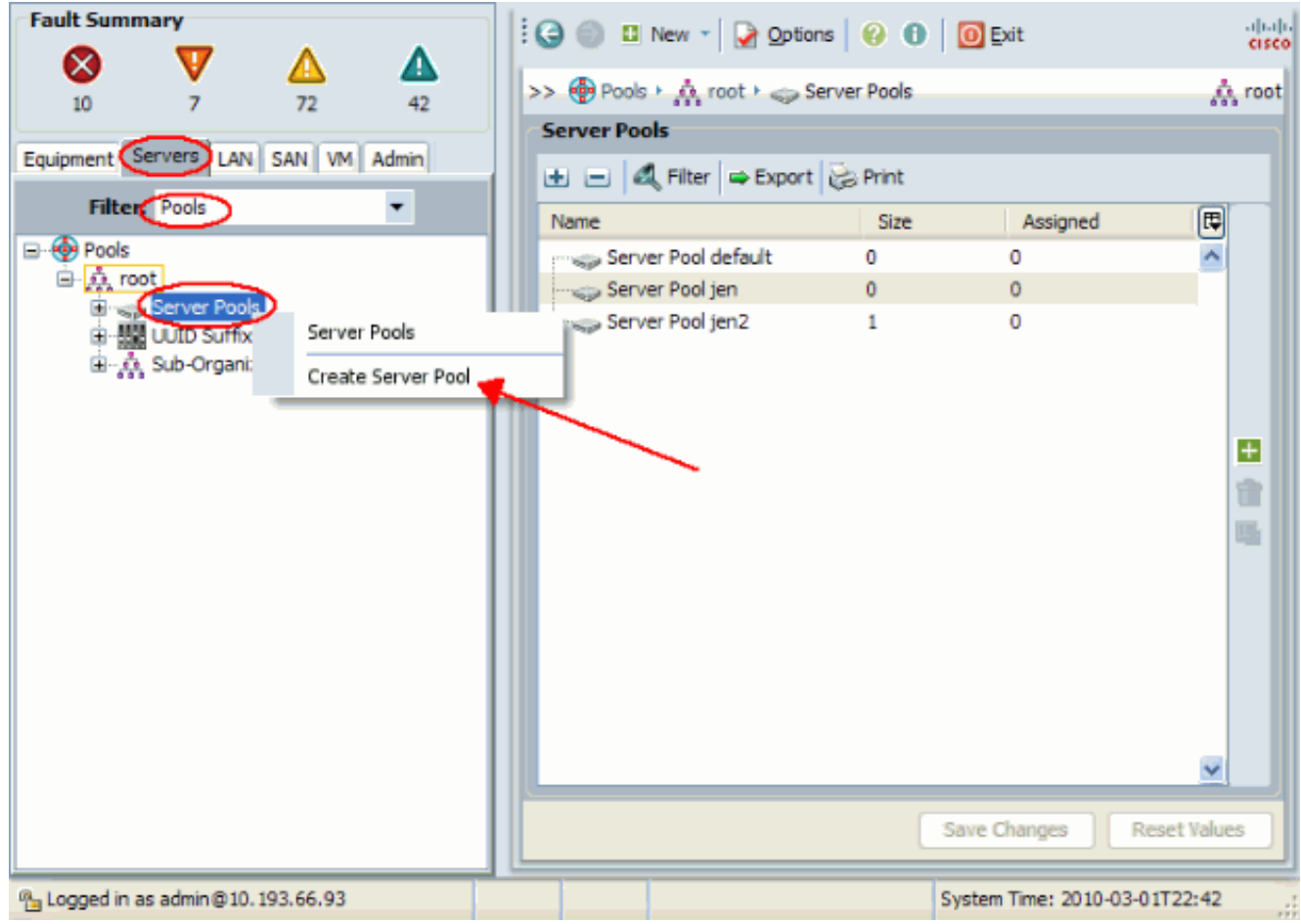

6. Geef de pool een naam en een beschrijving en klik op

#### Volgende.

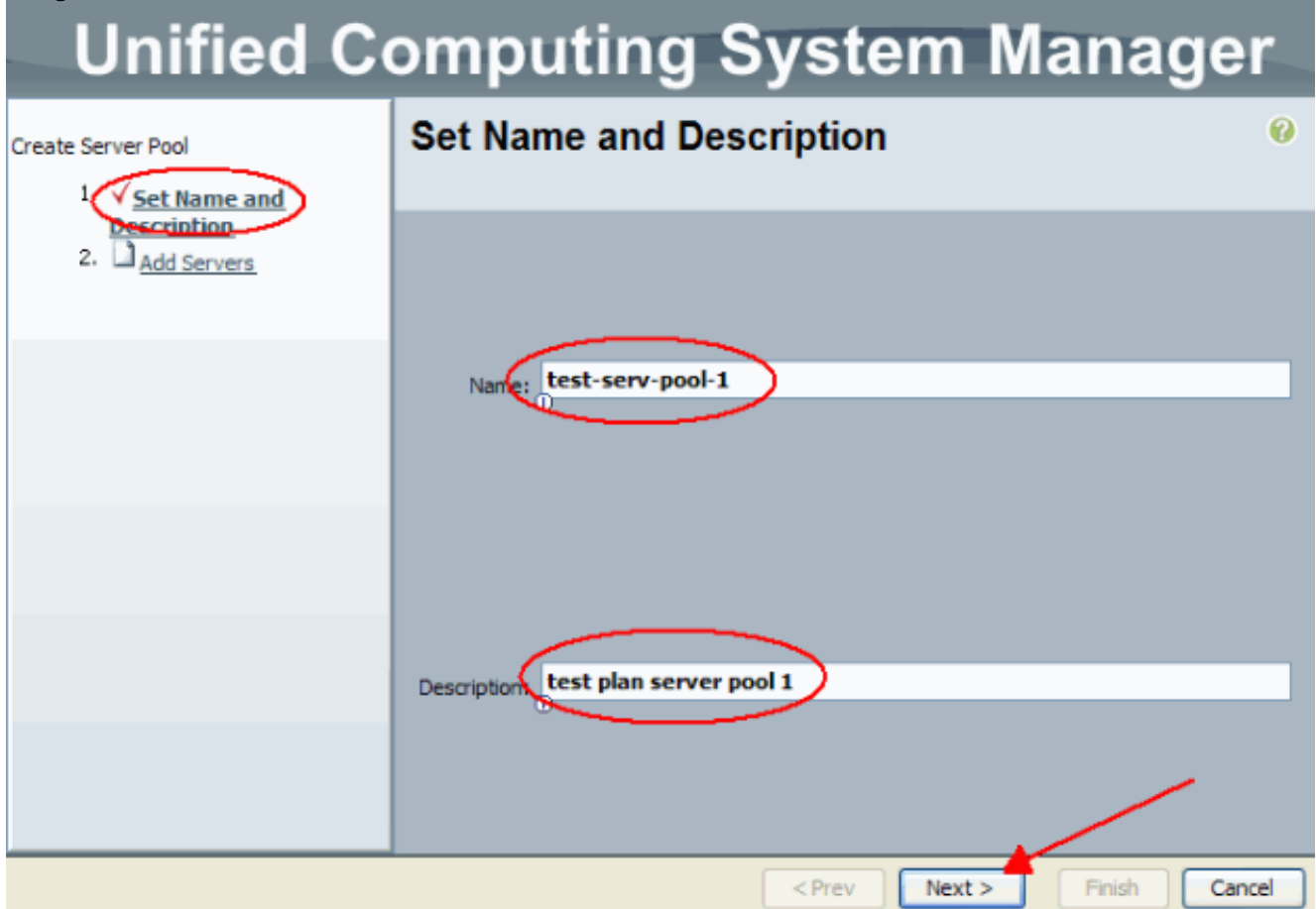

7. Voeg een server aan de pool toe wanneer u de server kiest en voeg het toe aan de rechterkant.

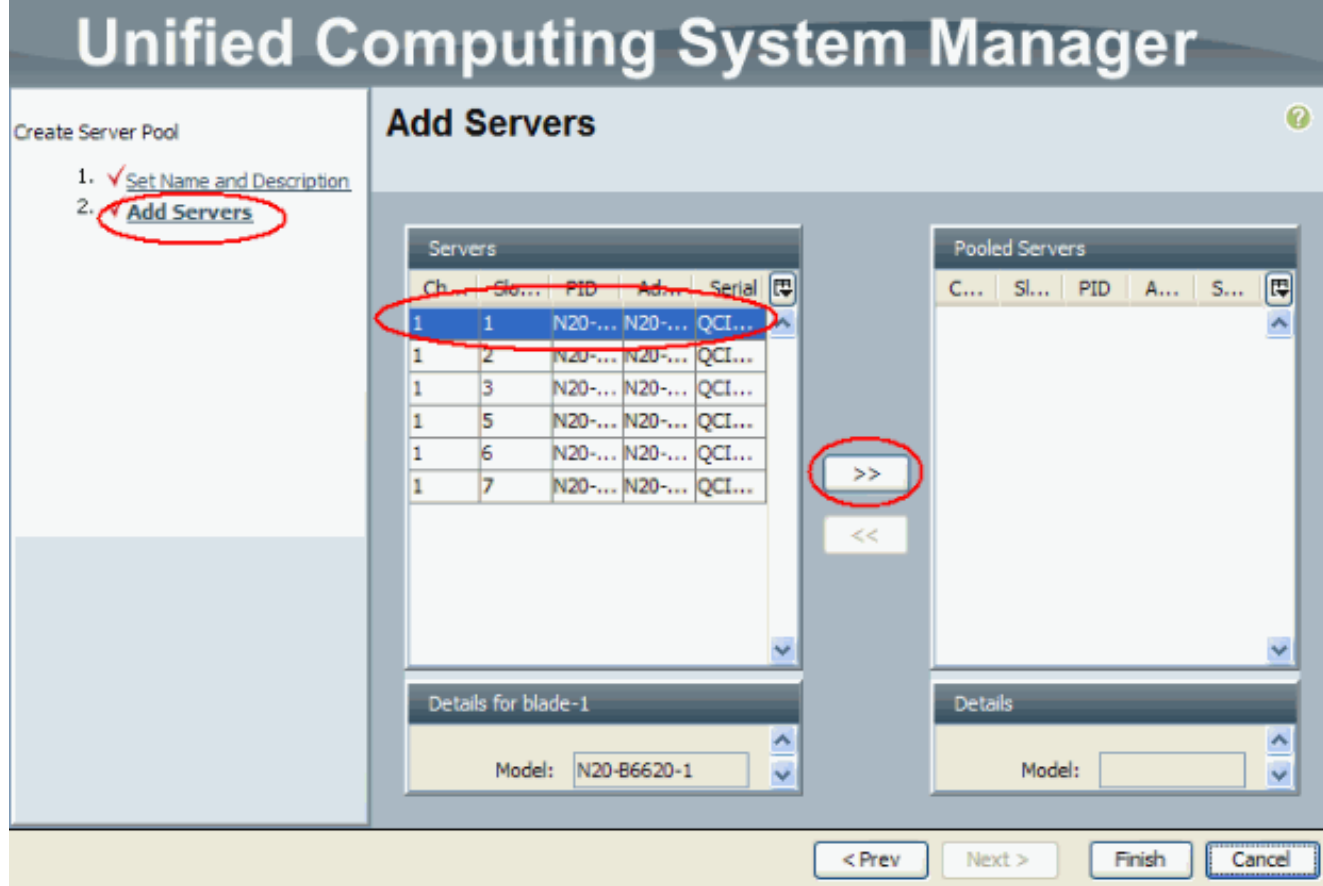

8. Kies **Voltooien** wanneer de server staat in de "Gemengde servers".

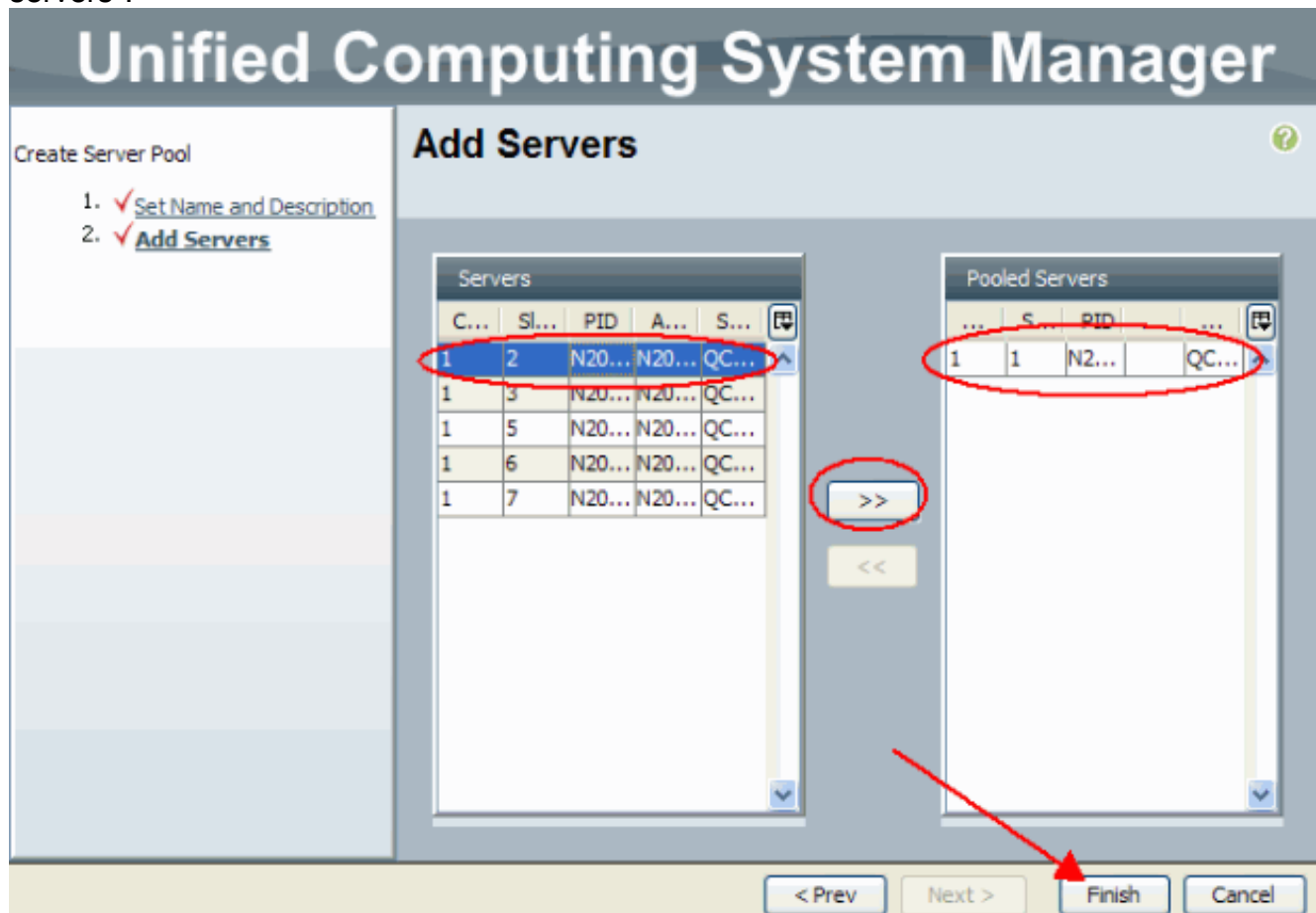

De nieuwe pool verschijnt nu en toont de server in de pool. U kunt extra servers aan de pool 9.toevoegen met de koppeling "servers toevoegen".

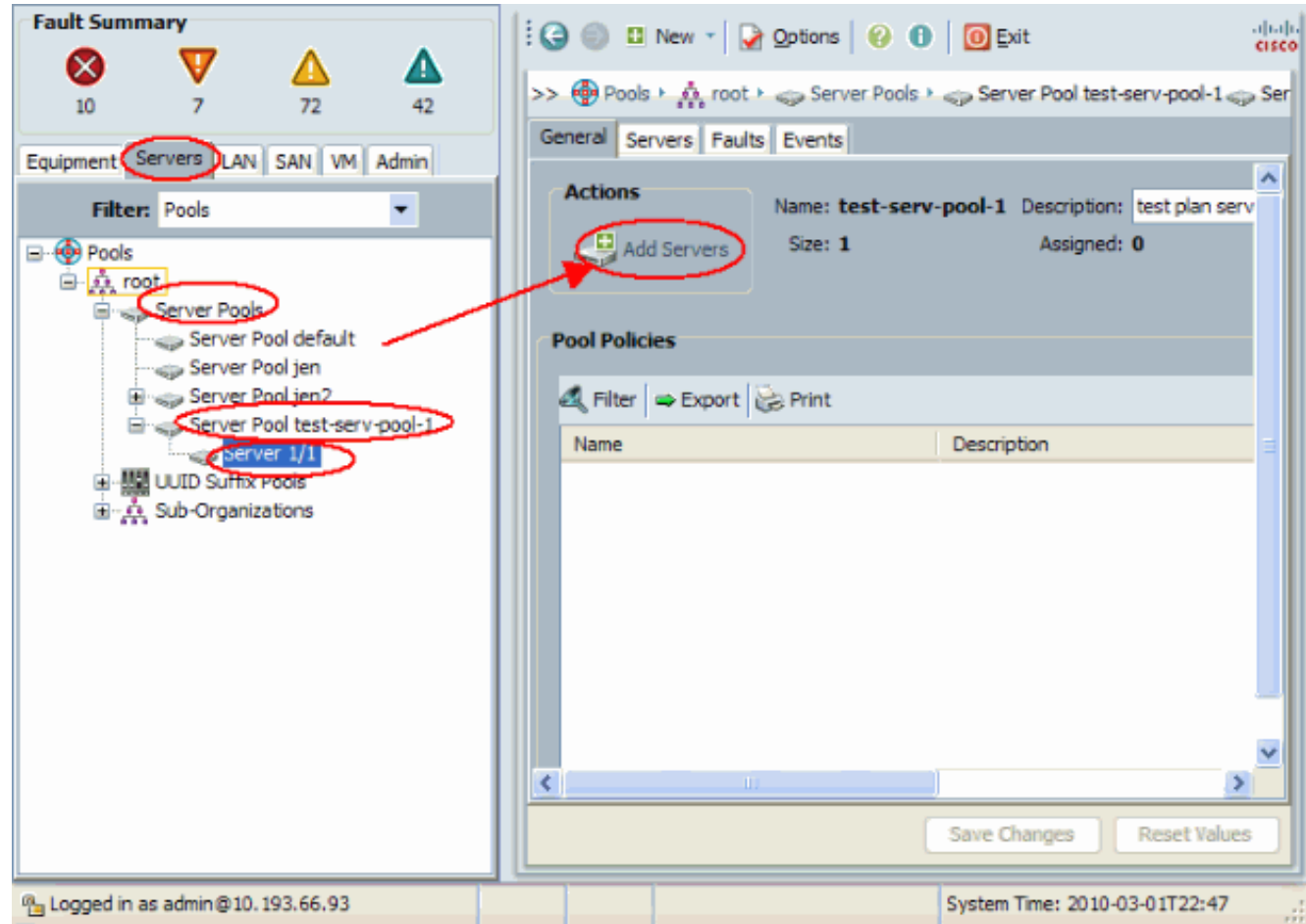

## <span id="page-6-0"></span>Dezelfde server kan in de verschillende pool worden gebruikt

Om aan te tonen dat dezelfde server in de verschillende pool kan zijn, voert u deze stappen uit:

- 1. Maak een nieuw zwembad, testserv-pool-2.
- 2. Voeg dezelfde server van de vorige test toe aan test-serv-pool-2.Dit is het eindresultaat.

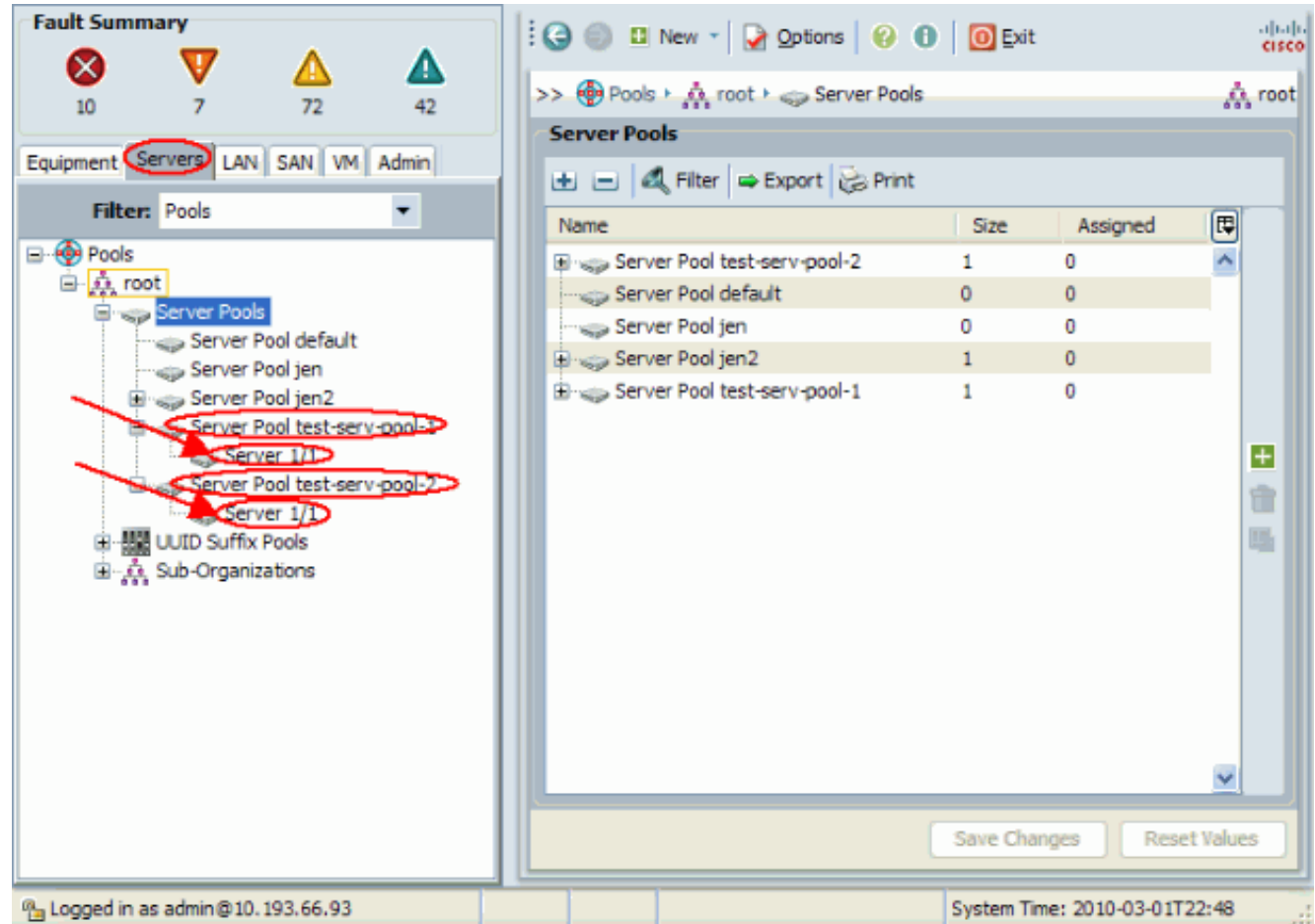

### <span id="page-7-0"></span>UID-pools maken

UUID is een 128-bits getal (32 hex cijfers, 16 groepen van 2 hex cijfers). Het is de bedoeling dat ze een component wereldwijd op unieke wijze identificeren. Er bestaan verschillende UIDgeneratiealgoritmen. U kunt ook een UID-achtervoegsel gebruiken. Cisco UCS Manager genereert automatisch een uniek prefix, zodat u een unieke UID krijgt voor elke logische server. Dit toont hoe u unieke identificatiemiddel (UUID) blokken voor het Cisco UCS Blade kunt maken:

- 1. Meld u aan bij de Cisco UCS Manager GUI.
- 2. Klik in het navigatiedeelvenster op het tabblad servers.
- 3. In het filter trekt u de pools omlaag.
- 4. Breek de wortel uit.
- 5. Bladeren naar pools > UID ix pool.
- 6. Klik met de rechtermuisknop op de **UID-achtervoegsel** en kies **UID-achtervoegsel** maken.

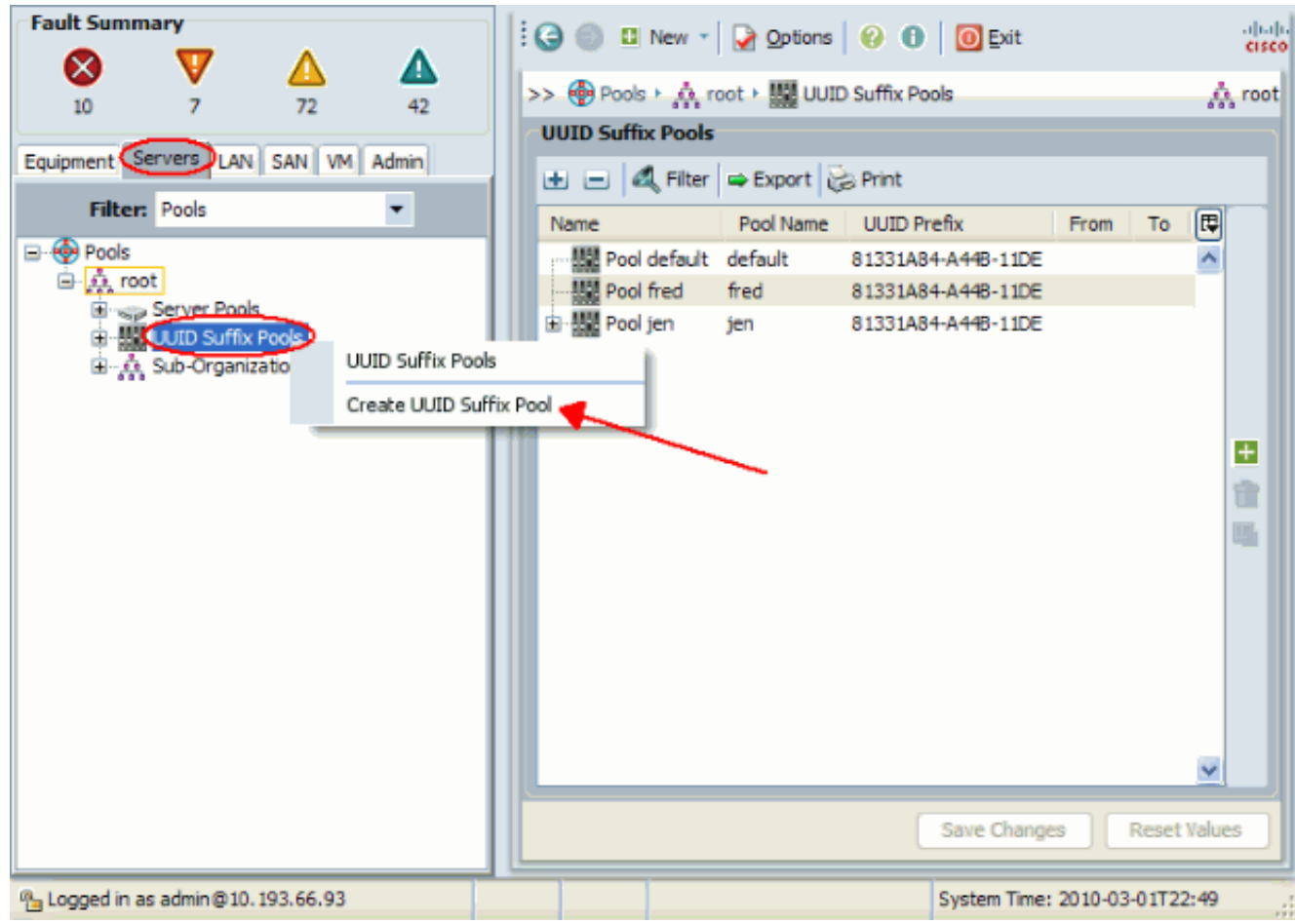

Geef het achtervoegsel een naam en een beschrijving en klik vervolgens op 7. Volgende.

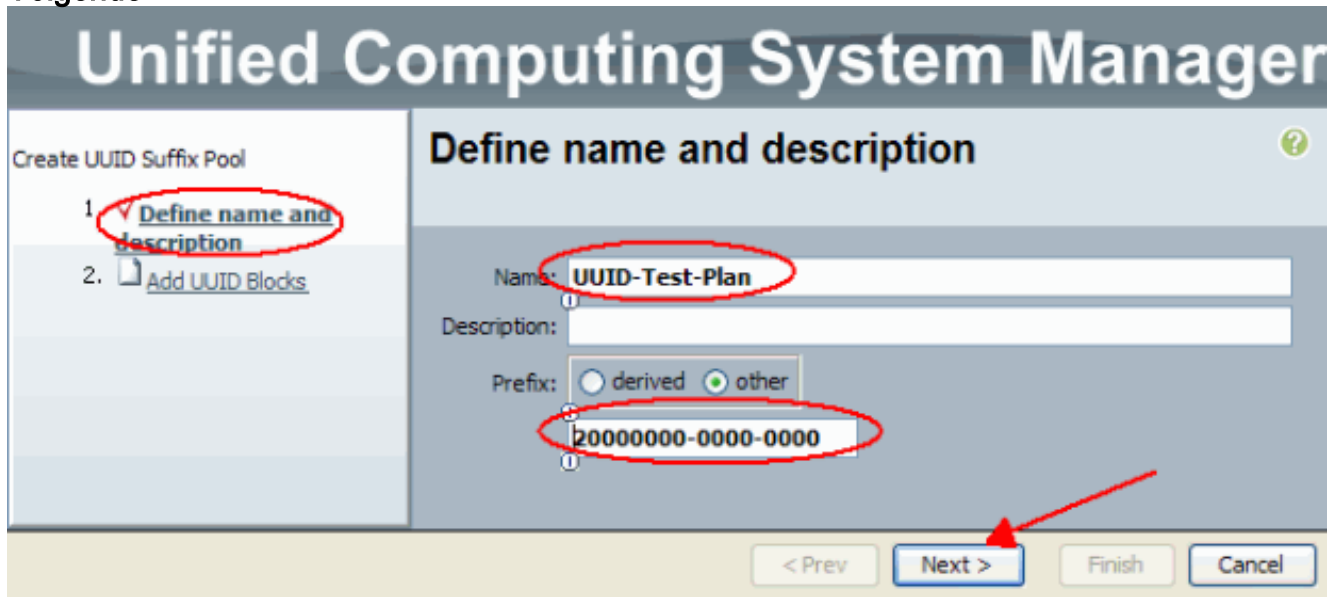

8. Vul de blokken UUID in en klik op OK.

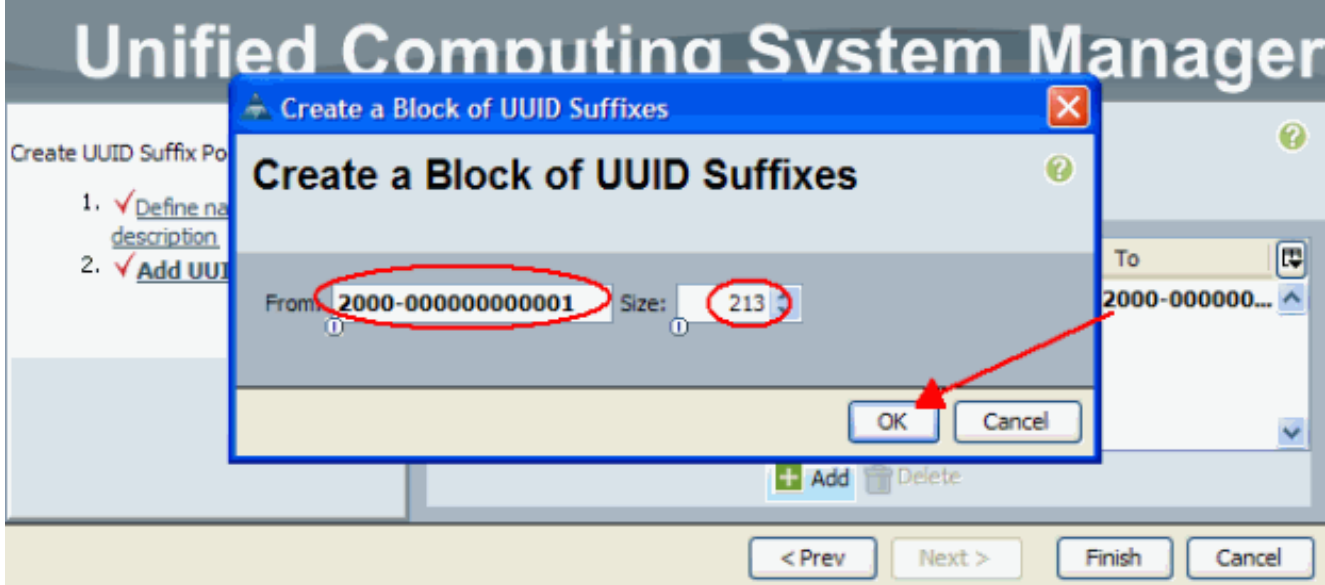

9. Klik op

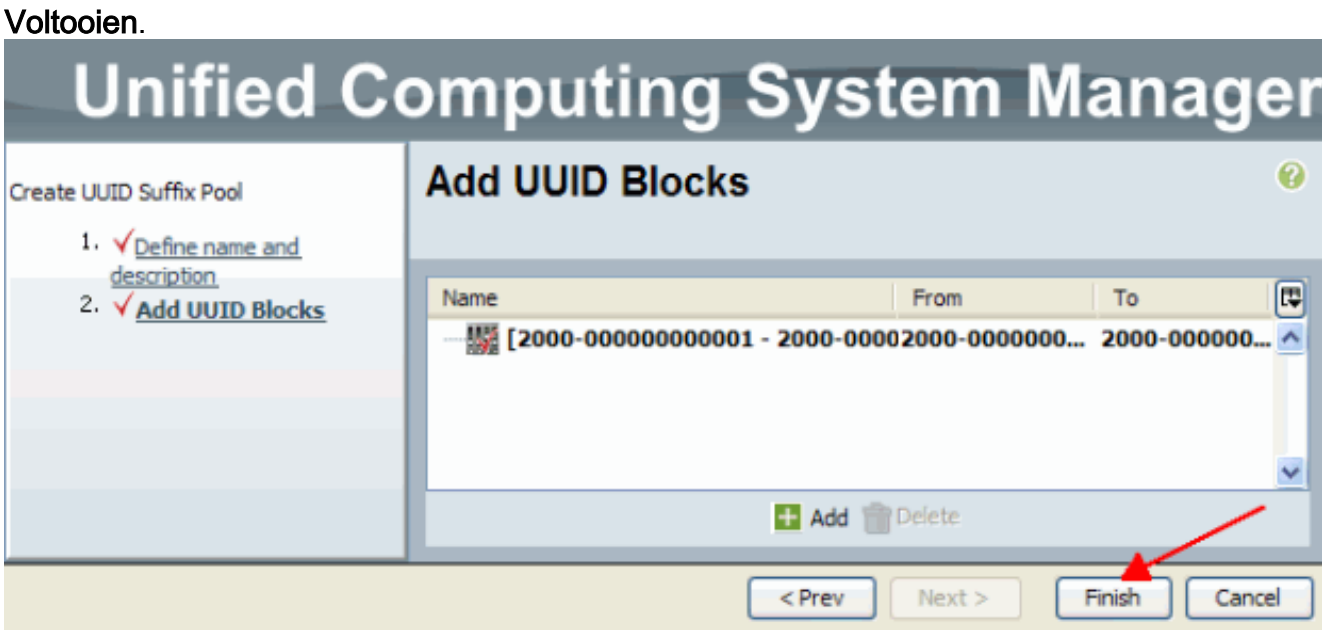

- 10. Controleer de UUID Pool wanneer u de UUID-Test-plan pool opent en bevestig dat UIDsuffixen zijn
	- gemaakt.

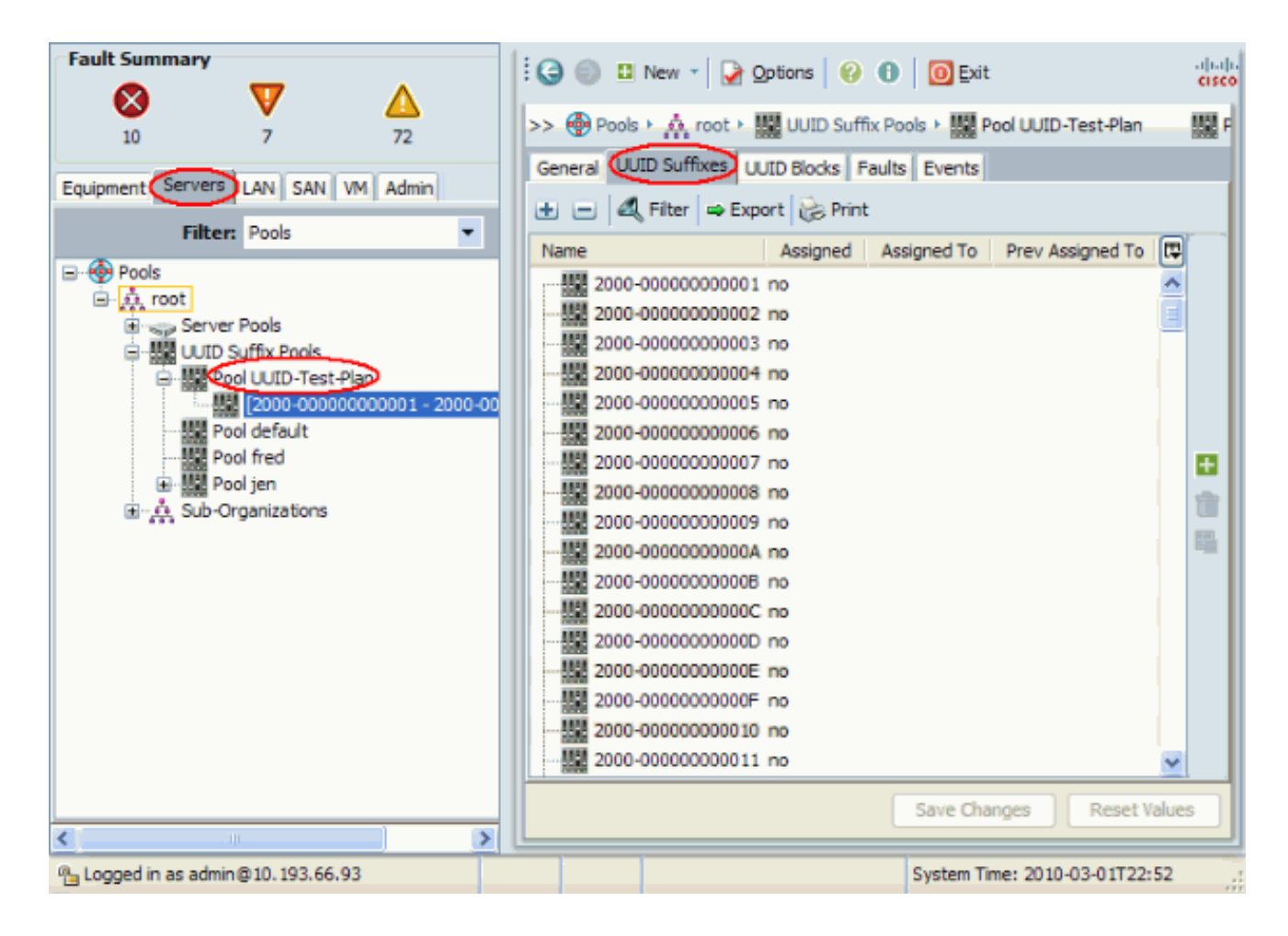

## <span id="page-10-0"></span>MAC-pools maken

MAC-pools zijn een reeks MAC-adressen die door de UCS-beheerder en de netwerkbeheerder zijn gemaakt en die door serviceprofielen moeten worden gebruikt. Zodra een MAC aan een Serviceprofiel is gekoppeld, blijft het bij dat profiel totdat het wordt verwijderd. Elk mes dat gekoppeld wordt aan het Service Profile ontvangt dat MAC-adres dat gebruikt moet worden tijdens een run.

- 1. Meld u aan bij de Cisco UCS Manager GUI.
- 2. Klik in het navigatiedeelvenster op het tabblad LAN.
- 3. In het filter trekt u de pools omlaag.
- 4. Breek de wortel uit.
- 5. Bladeren naar MAC Pools.
- 6. Klik met de rechtermuisknop op **MAC Pool** en kies **MAC Pool** maken.

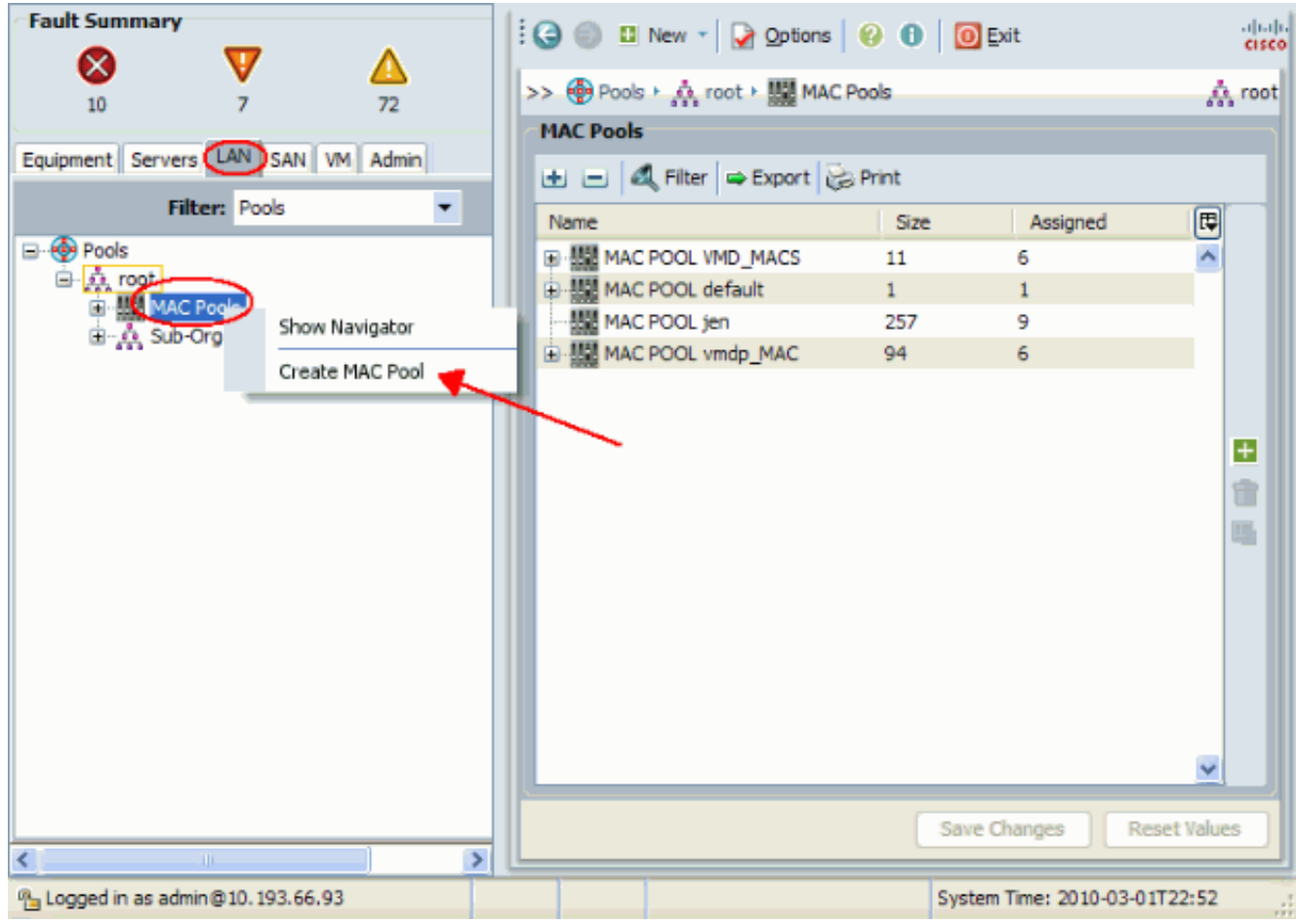

7. Geef de pool een naam en een beschrijving en klik op

## Volgende.

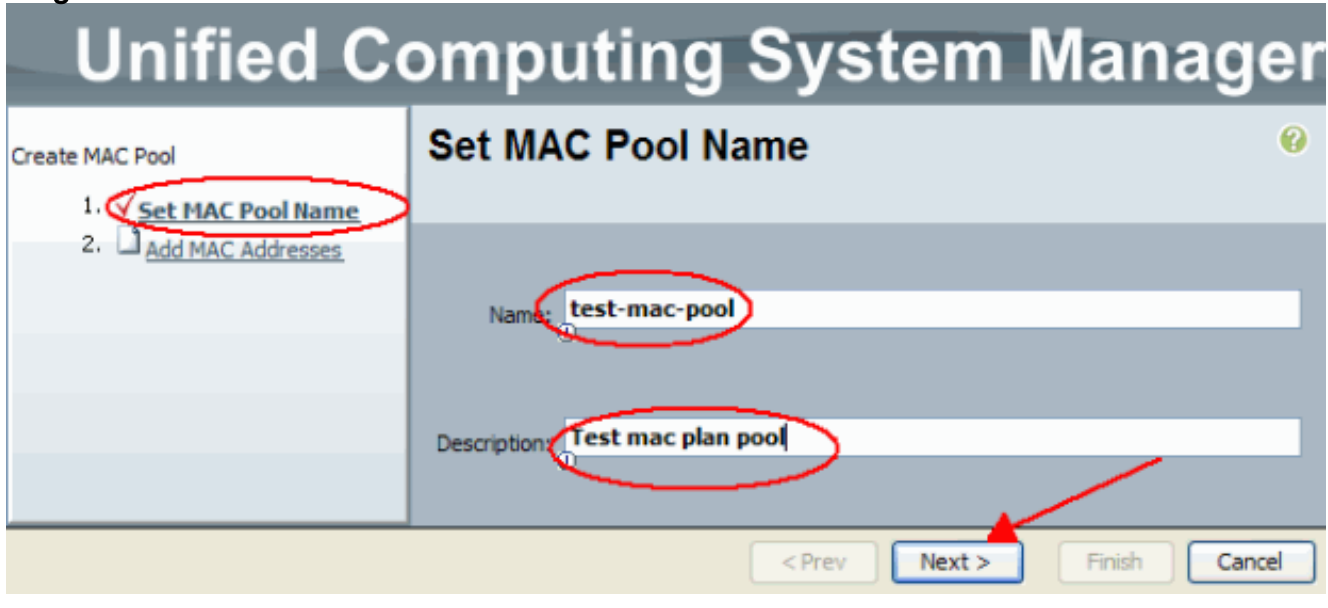

8. Klik op **Add** om de MAC-adressen toe te voegen.

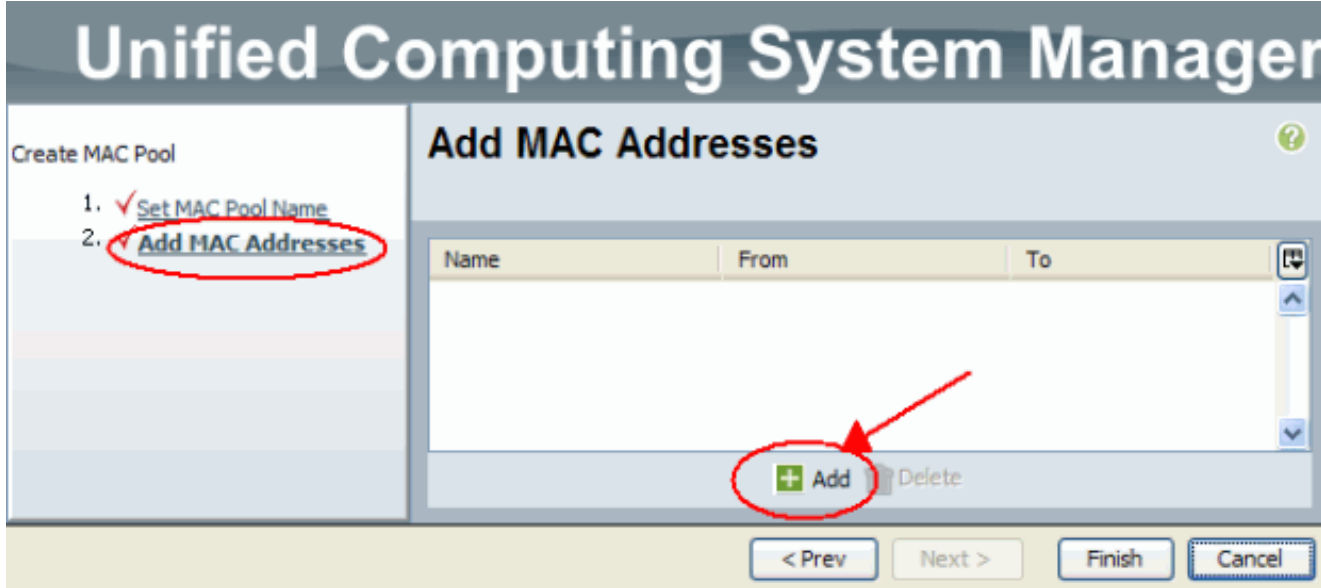

Verander een van de belangrijkste octetten in een nieuw nummer, zoals 50, en stel het 9. grootteveld in op een getal, zoals 100.

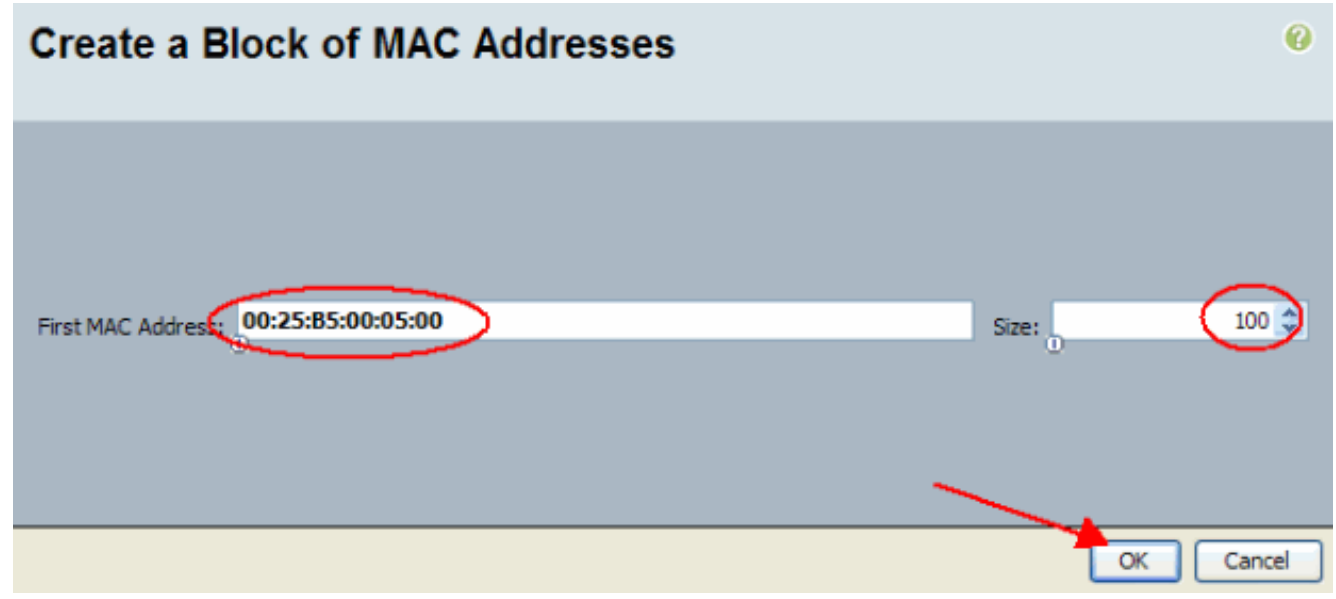

10. De begin- en eindadressen van MAC verschijnen. Klik op Voltooien.

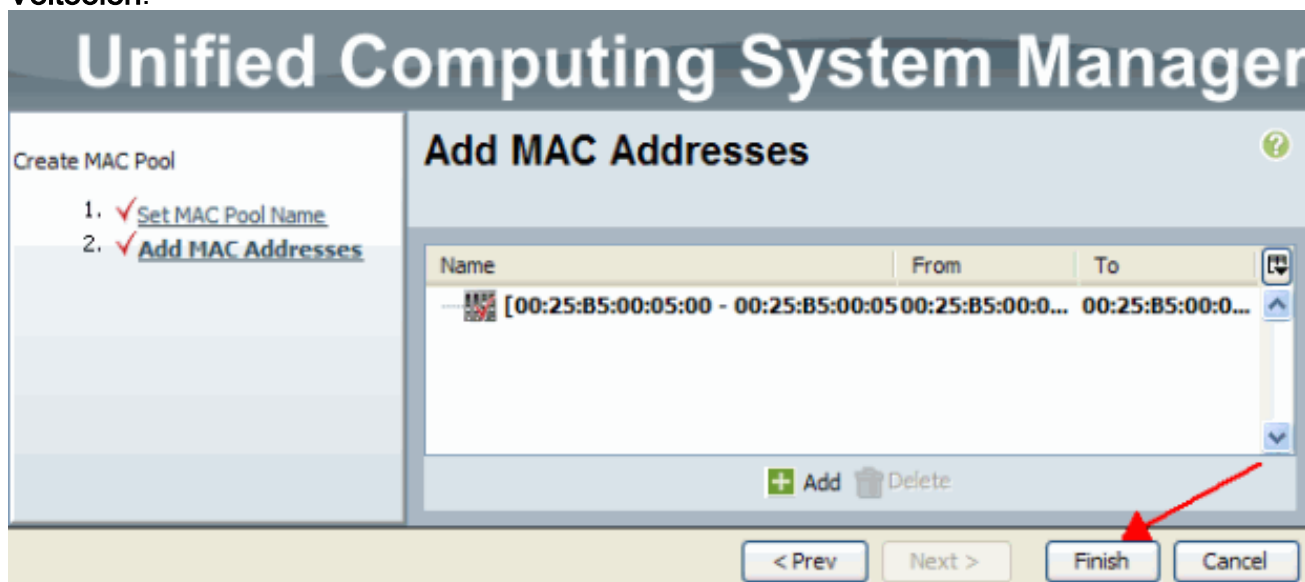

11. Controleer dat de Pool en 100 MAC adressen werden

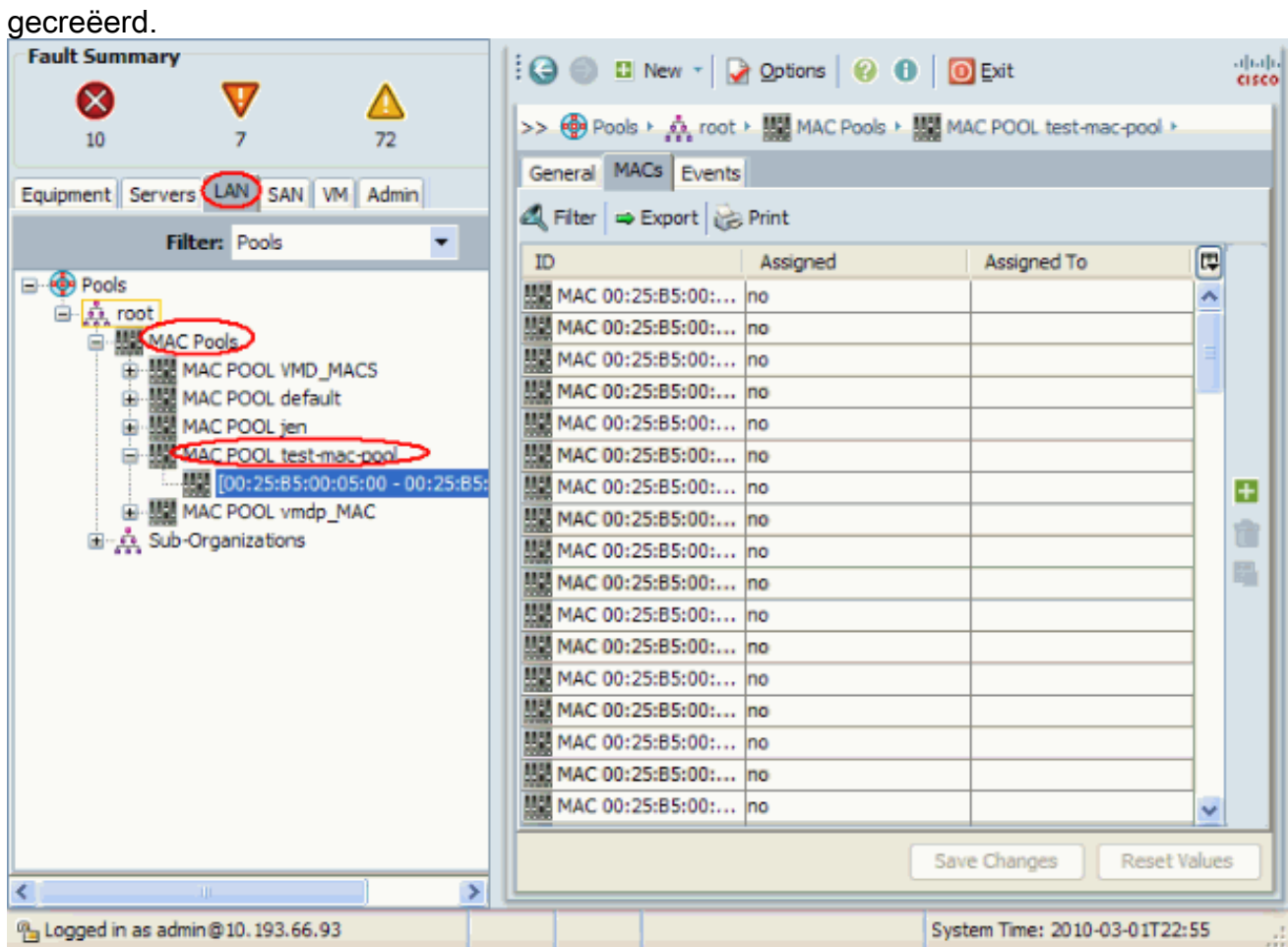

## <span id="page-13-0"></span>WWN Pools maken

Maak een pool van WAN-adressen voor serviceprofielen. WWN-pools zijn een lijst van de WWN SAN-adressen die door de UCS-beheerder of de opslagbeheerder zijn gemaakt en die door serviceprofielen moeten worden gebruikt. Zodra een WWN is gekoppeld aan een serviceprofiel, blijft het met dat profiel behouden totdat het wordt verwijderd. Elk mes dat wordt gekoppeld aan het Service Profile ontvangt dat WWN-adres dat bij uitvoering moet worden gebruikt.

- 1. Meld u aan bij de Cisco UCS Manager GUI.
- 2. Klik in het navigatiedeelvenster op het tabblad SAN.
- 3. In het filter trekt u de pools omlaag.
- 4. Breek de wortel uit.
- 5. Bladeren naar WNN Pools.
- 6. Klik met de rechtermuisknop op **WNN-pool** en kies **WNN-pool** maken.

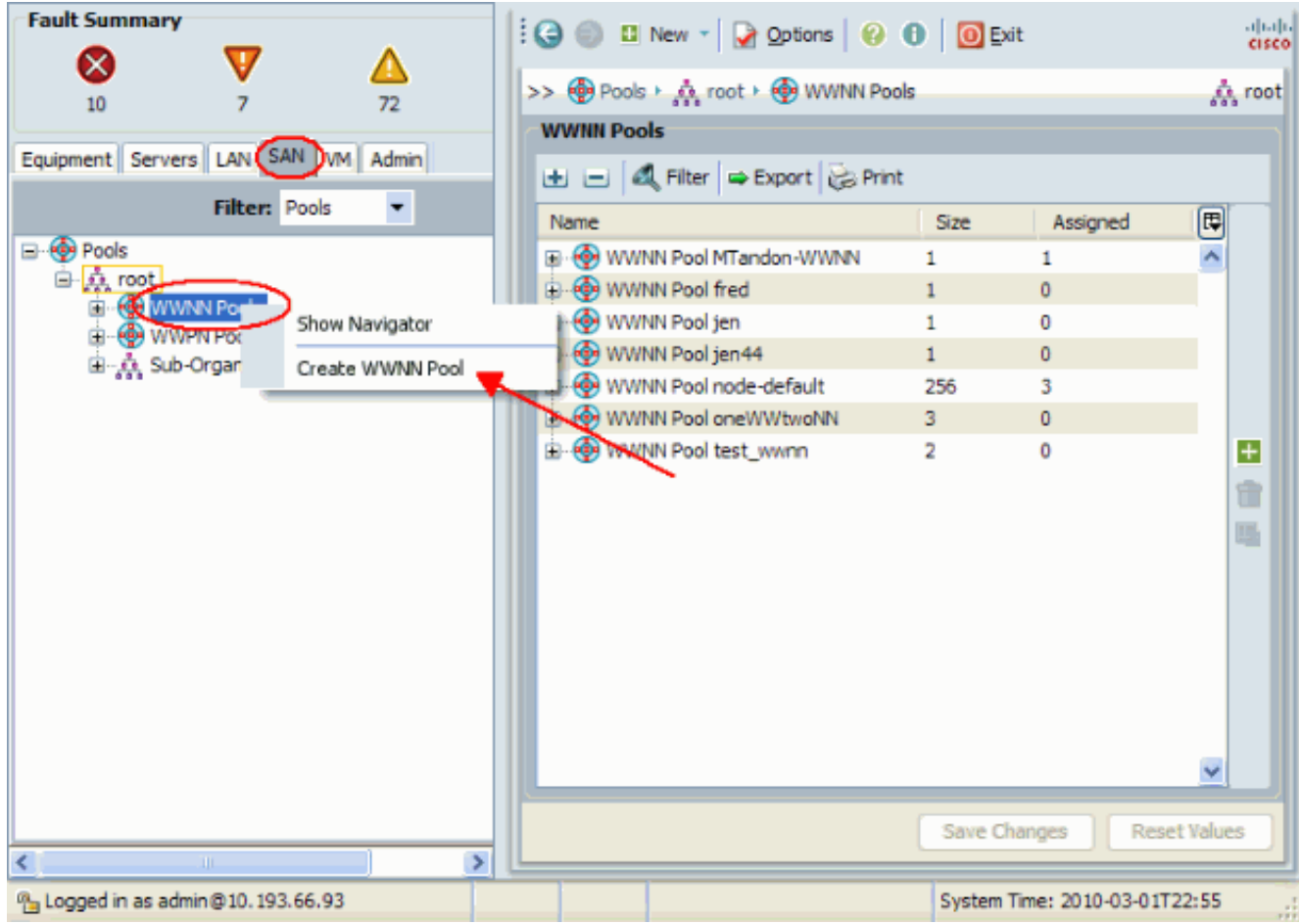

Geef de pool een naam en een beschrijving en kies vervolgens 7. Volgende

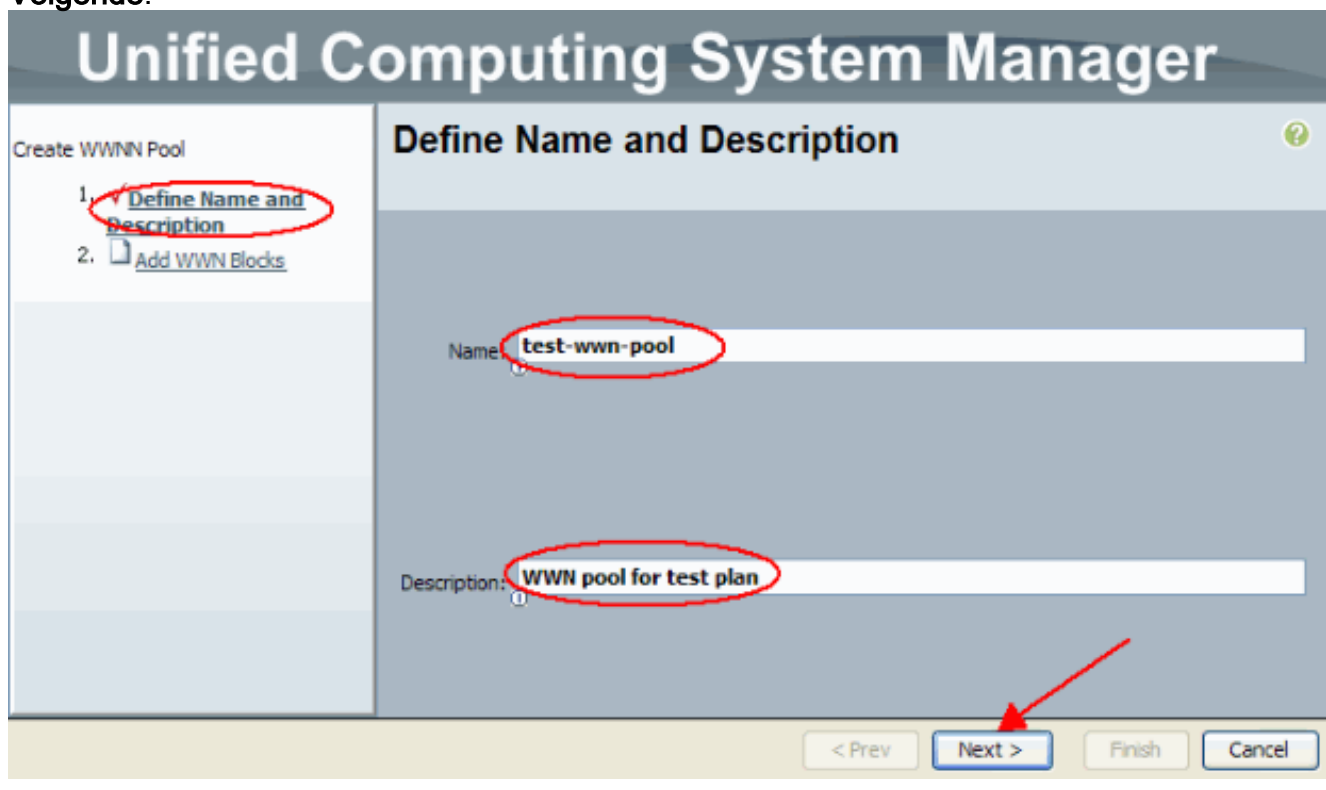

8. Klik op de knop Toevoegen.

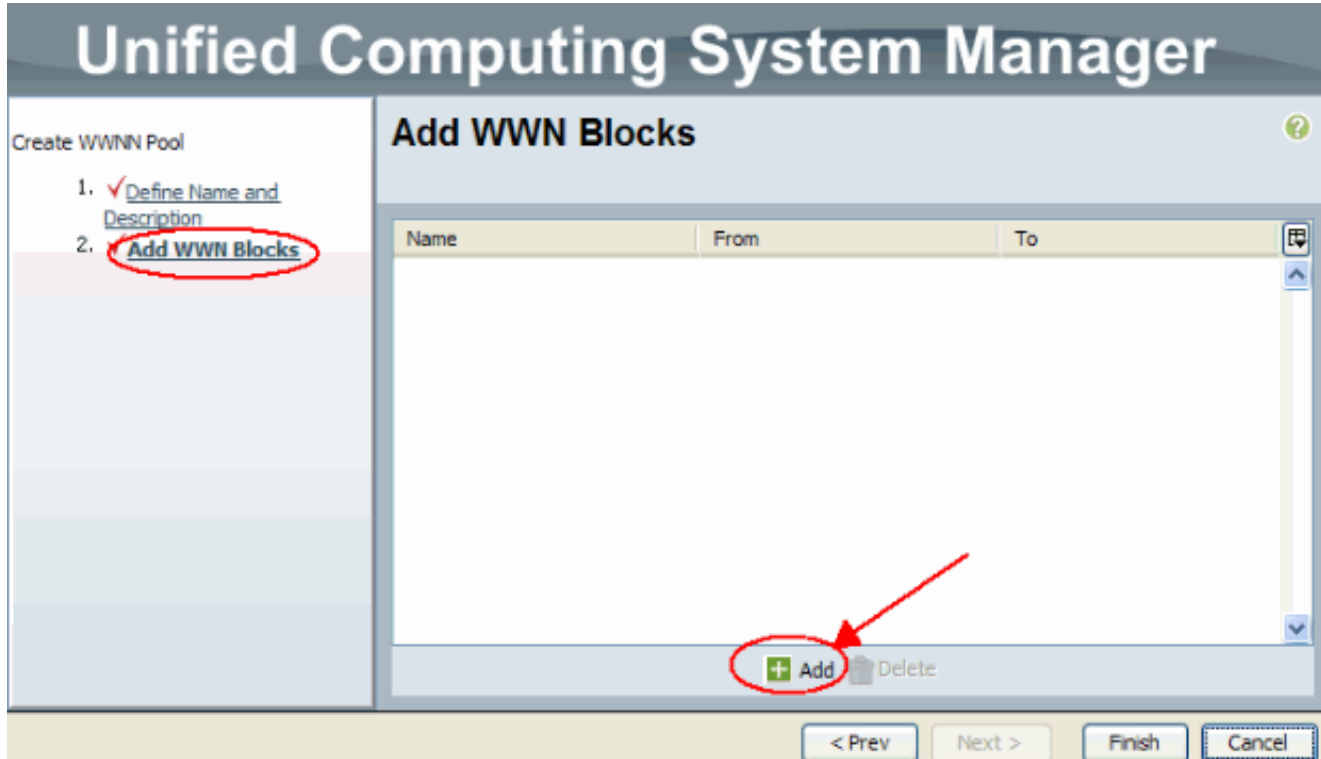

9. Verander de eerste octet naar het nummer **20**. Stel het groote nummer in op 100.

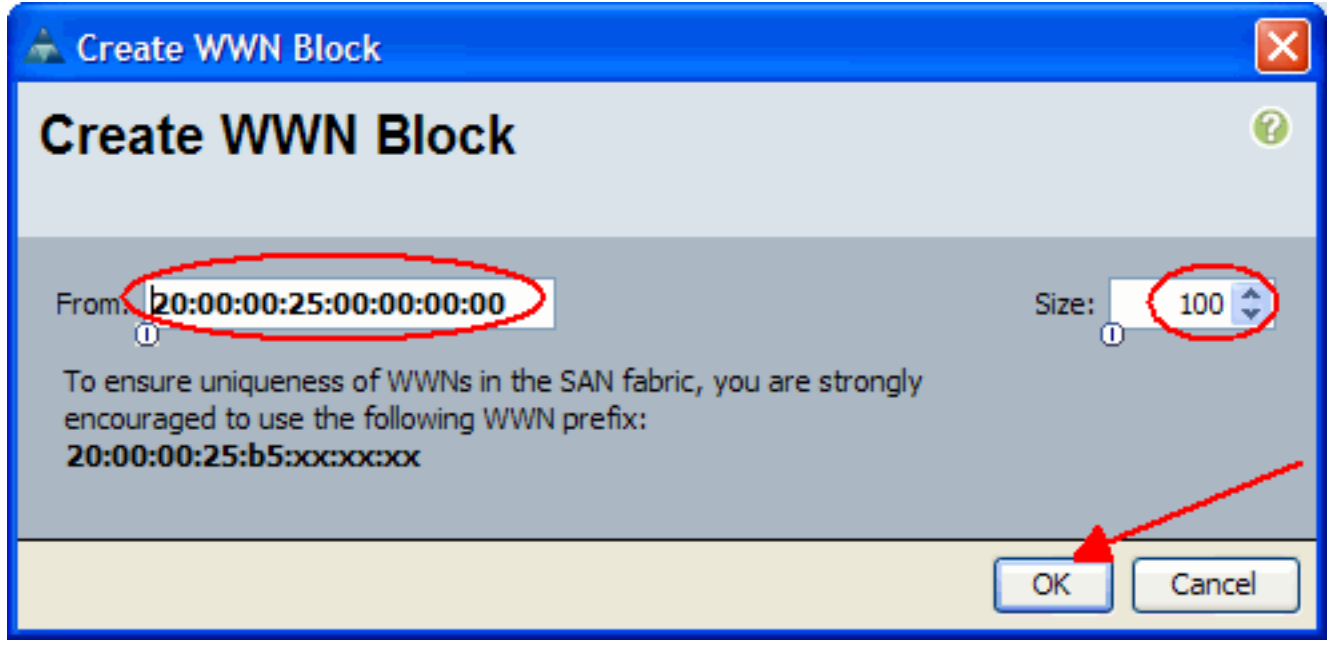

10. Klik op Voltooien op het volgende scherm.

# **Unified Computing System Manager**

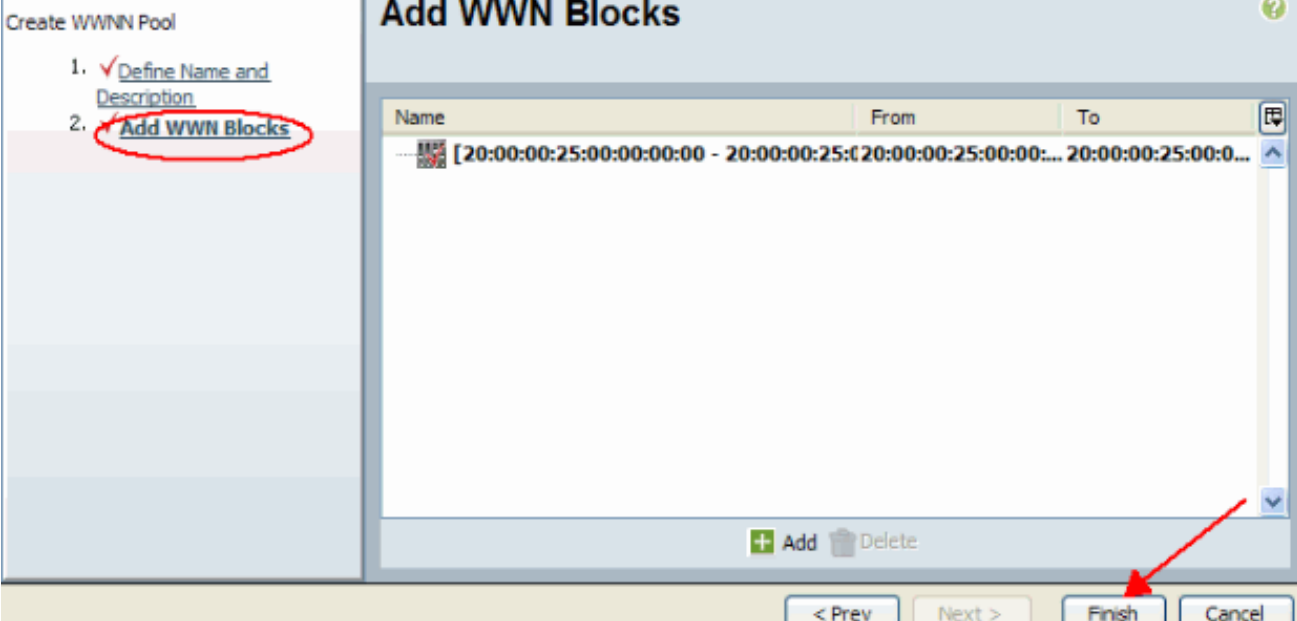

11. Controleer dat de WWN's zijn

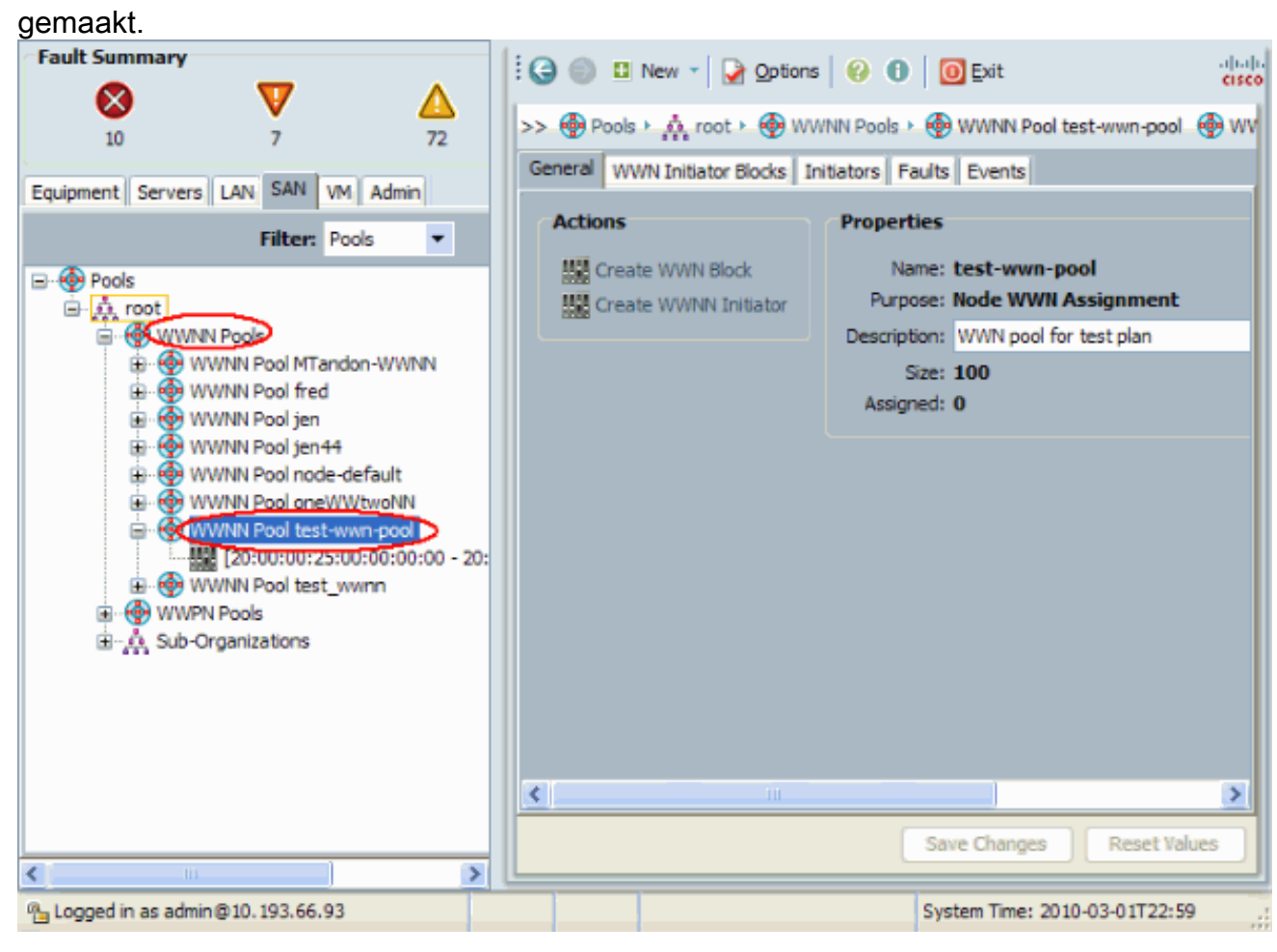

## <span id="page-16-0"></span>Verifiëren

Zie bovenstaande subdelen voor verificaties.

# <span id="page-17-0"></span>Problemen oplossen

Er is momenteel geen specifieke troubleshooting-informatie beschikbaar voor deze configuratie.

# <span id="page-17-1"></span>Gerelateerde informatie

• [Technische ondersteuning en documentatie – Cisco Systems](//www.cisco.com/cisco/web/support/index.html?referring_site=bodynav)